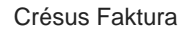

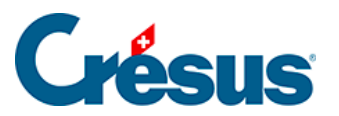

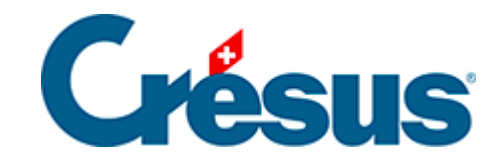

## **Crésus Faktura**

## [2.7 - Bildschirm-Zoom](#page-2-0)

<span id="page-2-0"></span>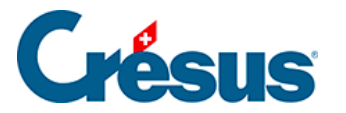

## **2.7 - Bildschirm-Zoom**

Crésus Faktura ist für gebräuchliche Bildschirme mit einer Auflösung von 1280×800 Punkten im Vollbildmodus optimiert. Ist Ihr Bildschirm gross genug, können Sie die Fenstergrösse wie gewohnt verändern, um den Arbeitsbereich anzupassen.

Zur Verbesserung der Lesbarkeit können Sie die Anzeige mit dem Zoom vergrössern oder verkleinern. Verwenden Sie dafür die Tastenkombination Ctrl + Plus (vergrössern) oder Ctrl + Minus (verkleinern) und für die Rückkehr zur Standardeinstellung  $\boxed{\text{Ctrl}}$  + Null.

Verwenden Sie die Tasten + und – im Ziffernblock Ihrer Tastatur. Besitzt Ihre Tastatur keinen Ziffernblock, verwenden Sie die entsprechenden Befehle des Menüs Optionen.